## Helpful Hint #20 – Placement rate of Black (not Hispanic), DHS-CAF clients

These instructions produce the <u>statewide</u> placement rate for Black (not Hispanic) clients of DHS: Children, Adults, and Families for a given time period. This example will be for July 1, 2005 through June 30, 2006. Microsoft Access will be used; a basic understanding of query designed is assumed.

Prior to running queries on the workstation, ODBC (**O**pen **D**ata**B**ase **C**onnectivity) must be installed and properly configured to connect to the PRISM database (<a href="http://www.oregon.gov/PRISM/TechnicalInfo.shtml#Desk\_Manual">http://www.oregon.gov/PRISM/TechnicalInfo.shtml#Desk\_Manual</a>). Microsoft Access configuration is required only once for each workstation. The connection will enable you to connect to the PRISM tables needed for completing the data analysis.

Create Access tables by linking to the following PRISM tables through ODBC.

- PRISM.POST\_OUTCOME\_PERF\_RPTS
- 2. PRSIM GENDER

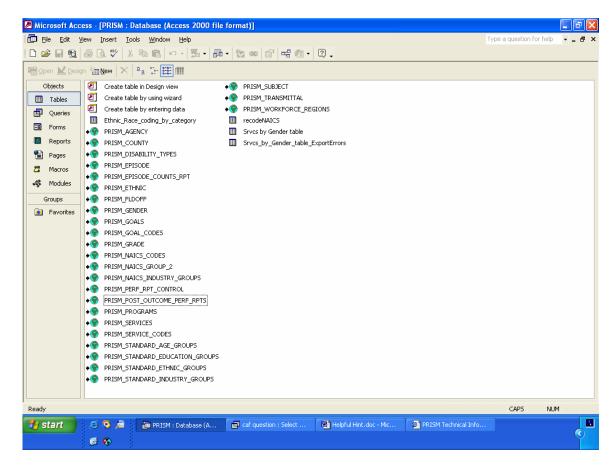

Import the Excel ethnicity table from the PRISM website located in Helpful Hints. The link for this table is located in the description of Helpful Hint #18.

3. ethnic\_codes by category

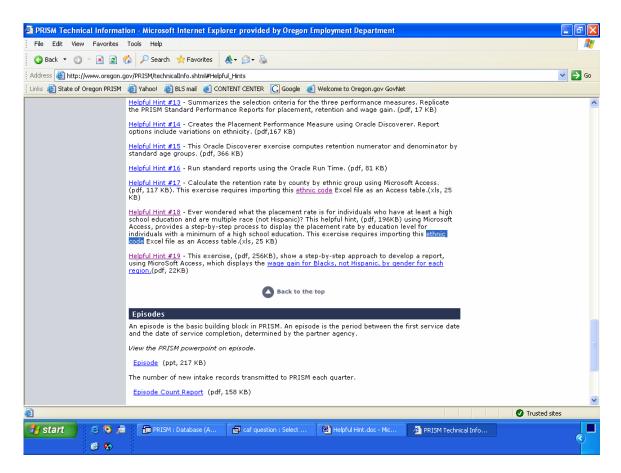

Select tables 1, 2, and 3 for the query window. Link tables:

PRISM\_POST\_OUTCOME\_PERF\_RPTS.GENDER to PRISM\_GENDER.GENDER

PRISM\_POST\_OUTCOME\_PERF\_RPTS.ETHNICITY to Ethnic\_codes by category.ethnic\_code

Select the following fields and criteria. Be sure to select " $\Sigma$ " on the toolbar.

PRISM\_POST\_OUTCOME\_PERF\_RPTS (group by) GENDER\_DESCRIPTION

Ethnic\_codes by category (group by) Ethnic\_category\_codes: "B" (This signifies "Black (Not Hispanic)".)

PRISM\_POST\_OUTCOME\_PERF\_RPTS (where) AGENCY\_CODE: "AF" (This signifies "DHS: Children, Adults, and Families".)

## PRISM\_POST\_OUTCOME\_PERF\_RPTS (where) OUTCOME\_YEAR\_QTR: >= "20053" And <= "20062"

(CAF Only) PRISM\_POST\_OUTCOME\_PERF\_RPTS
(where) UNSUB\_PLACEMENT\_YEAR\_QTR: >= "20053" And <= "20062"

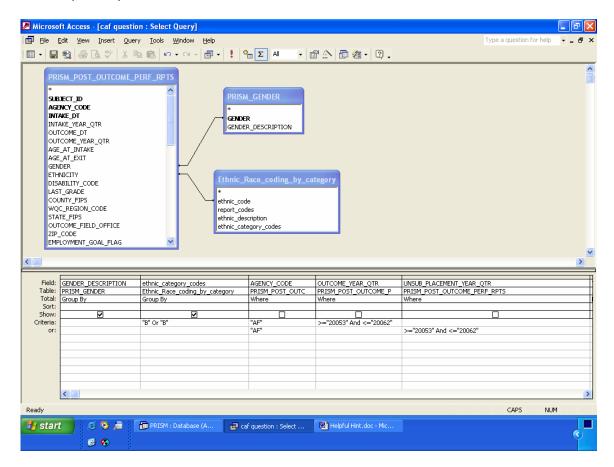

Compute the total exited, total employed, and placement rate using the following expression:

## Total Exited:

Sum(IIf([PRISM\_POST\_OUTCOME\_PERF\_RPTS]![EMPLOYMENT\_GO AL\_FLAG]="1",1,0))

## Total Employed:

Sum(IIf([PRISM\_POST\_OUTCOME\_PERF\_RPTS]![EMPLOYMENT\_GO AL\_FLAG]="1" And

[PRISM\_POST\_OUTCOME\_PERF\_RPTS]![POST\_EPISODE\_EMPLOYM ENT\_CODE]>"000",1,0))

Placement Rate: Format([Total Employed]/[Total Exited],"Percent")

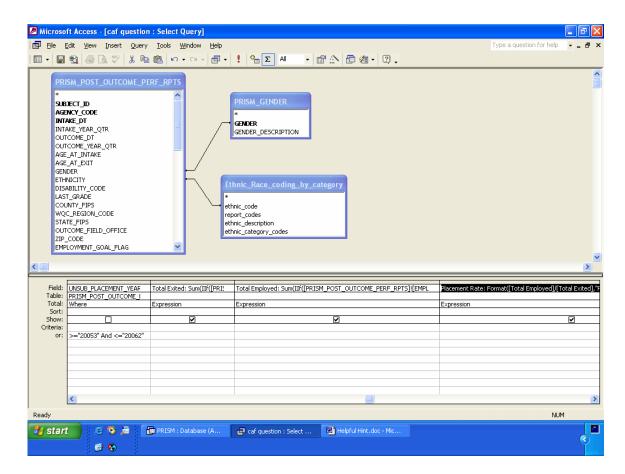

Before running query, uncheck "show" box for fields: AGENCY\_CODE, OUTCOME\_YEAR\_QTR, and UNSUB\_PLACEMENT\_YEAR\_QTR.

Run query

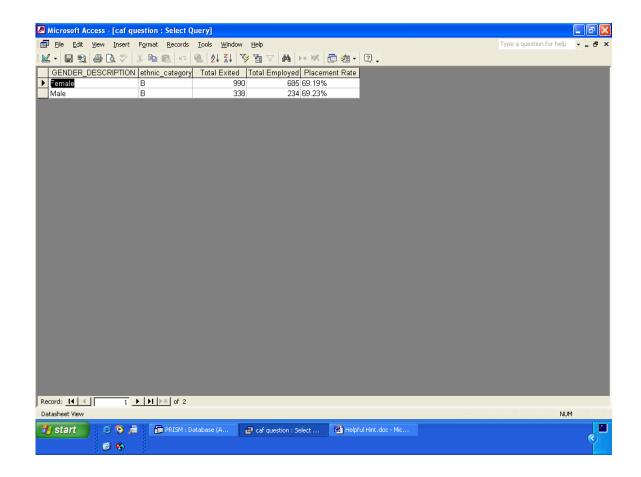